## **Live Capture Setup**

IMPORTANT! After failing to capture images from four of my cameras, I figured gphoto was not going to help me with anything other than copying files.

However, I discovered this little gem: gphoto2 is configured by default to capture files to your camera's RAM. You need to set it to capture to the SD Card.

Type in the following from the terminal.

gphoto2 --get-config capturetarget

You will most likely get the following:

Label: Capture Target Type: RADIO Current: Internal RAM Choice: 0 Internal RAM Choice: 1 Memory card

Here we can see that the capture target is set to Current: Internal RAM and we want it to be Memory Card

Enter the following:

gphoto2 --set-config capturetarget=1

Now when we check, we should get the following: Label: Capture Target Type: RADIO Current: Memory card Choice: 0 Internal RAM Choice: 1 Memory card

Now we are set to record captures to the Memory Card

From: <http://cameraangle.co.uk/> - **WalkerWiki - wiki.alanwalker.uk**

Permanent link: **[http://cameraangle.co.uk/doku.php?id=gphoto\\_live\\_capture](http://cameraangle.co.uk/doku.php?id=gphoto_live_capture)**

Last update: **2023/03/09 22:35**

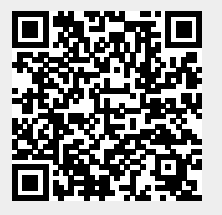